# **MicroPython - Communication série**

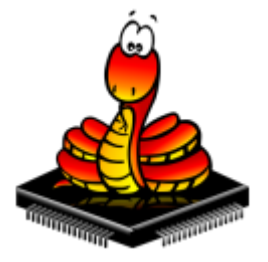

[Mise à jour le : 4/6/2023] En cours de rédaction

### **Ressources**

- [MicroPython.org](https://micropython.org/)
- [MicroPython documentation](https://docs.micropython.org/en/latest/index.html#)
- [classe UART bus de communication série duplex](https://docs.micropython.org/en/latest/library/machine.UART.html)
- o **[IDE Thonny](https://thonny.org/)**

# **1. Présentation**

## **2 Communication synchrone**

**2.1 Bus I2C**

#### **Outils**

Scanner I2C

#### [scan.py](http://webge.fr/dokuwiki/doku.php?do=export_code&id=python:micropython:comserie&codeblock=0)

```
# ---------------------------------------------------------------------
   -----------
# Titre : Scanner I2C
# Source : adafruit
# Langage : CircuitPython
# Circuit : Raspberry Pi Pico
#
# Remarques
# Si le bus I2C semble bloqué, utiliser le code si dessous dans la
console
# >>> import busio
# >>> busio.I2C().unlock()
# ---------------------------------------------------------------------
```

```
-----------
import time
import board
import busio
i2c \theta = \text{busio.I2C}(\text{board.GP9}, \text{board.GP8}) # Accès I2C0 sur le Grove
Shield Pi Pico
i2c 1 = busio.I2C(board.GP7, board.GP6) # Accès I2C1
while not i2c 0.try lock():
     pass
while not i2c 1.try lock():
     pass
try:
     while True:
          print(
              "Adresses:",
              [hex(device_address_0) for device_address_0 in
i2c 0.scan()]," sur I2C0",
             [hex(device address 1) for device address 1 in
i2c_1.scan()]," sur I2C1",
\sim ) and \sim 100 \sim 100 \sim time.sleep(2)
finally: # unlock the i2c bus when ctrl-c'ing out of the loop
     i2c_0.unlock()
     i2c_1.unlock()
```
# **3. Communication asynchrone**

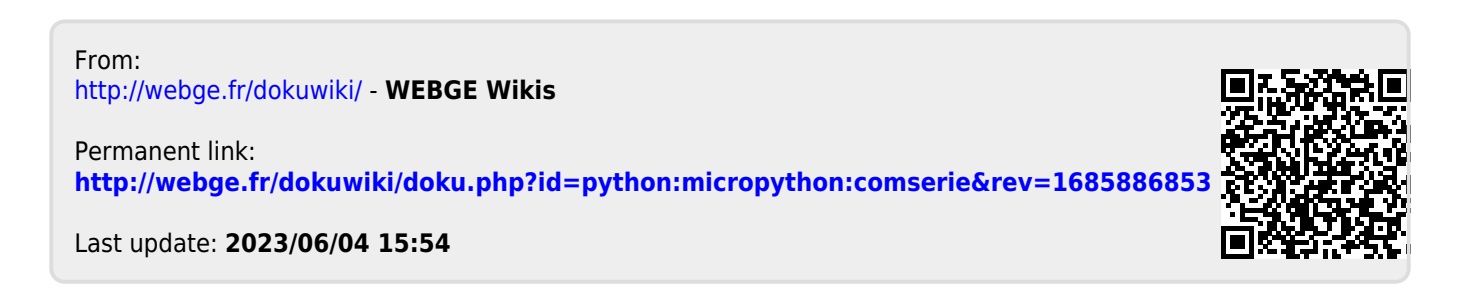